# How to Modernize the IMS Queries Landscape with IDAA

#### Session C12

Deepak Kohli IBM Senior Software Engineer deepakk@us.ibm.com

IMS Technical Symposium 2015

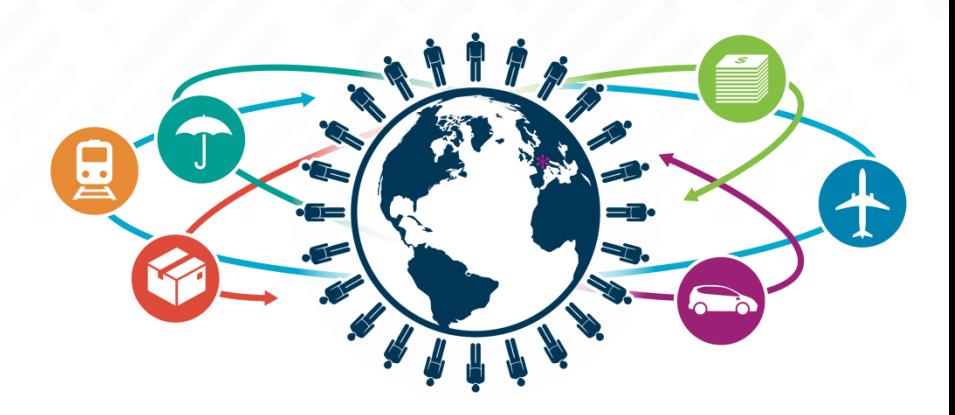

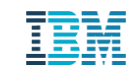

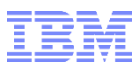

#### Acknowledgements and Disclaimers

- **Availability**. References in this presentation to IBM products, programs, or services do not imply that they will be available in all countries in which IBM operates.
- The workshops, sessions and materials have been prepared by IBM or the session speakers and reflect their own views. They are provided for informational purposes only, and are neither intended to, nor shall have the effect of being, legal or other guidance or advice to any participant. While efforts were made to verify the completeness and accuracy of the information contained in this presentation, it is provided AS-IS without warranty of any kind, express or implied. IBM shall not be responsible for any damages arising out of the use of, or otherwise related to, this presentation or any other materials. Nothing contained in this presentation is intended to, nor shall have the effect of, creating any warranties or representations from IBM or its suppliers or licensors, or altering the terms and conditions of the applicable license agreement governing the use of IBM software.
- All customer examples described are presented as illustrations of how those customers have used IBM products and the results they may have achieved. Actual environmental costs and performance characteristics may vary by customer. Nothing contained in these materials is intended to, nor shall have the effect of, stating or implying that any activities undertaken by you will result in any specific sales, revenue growth or other results.

#### *© Copyright IBM Corporation 2015. All rights reserved.*

- *U.S. Government Users Restricted Rights - Use, duplication or disclosure restricted by GSA ADP Schedule Contract with IBM Corp.*
- IBM, the IBM logo, ibm.com, InfoSphere, IMS, Information Management, z/OS, DataPower, DB2, and Optim are trademarks or registered trademarks of International Business Machines Corporation in the United States, other countries, or both. If these and other IBM trademarked terms are marked on their first occurrence in this information with a trademark symbol (® or ™), these symbols indicate U.S. registered or common law trademarks owned by IBM at the time this information was published. Such trademarks may also be registered or common law trademarks in other countries. A current list of IBM trademarks is available on the Web at "Copyright and trademark information" at www.ibm.com/legal/copytrade.shtml
- .NET is a trademark of Microsoft; SAP is a trademark of SAP.
- Other company, product, or service names may be trademarks or service marks of others.

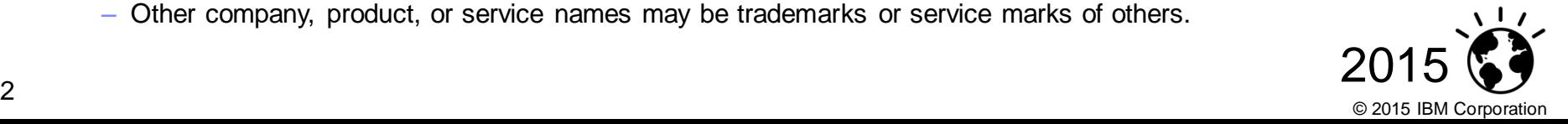

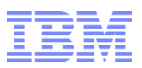

## Agenda

- **Background / History**
- Existing client interest & use cases
- The solution for IMS data in DB2 Analytics Accelerator
- Implementation Steps
- IMS Lab POT
	- InfoSphere DataStage
	- DB2 Analytics Accelerator Loader for z/OS Tool
- Demo
- Resources
- Hands on Lab

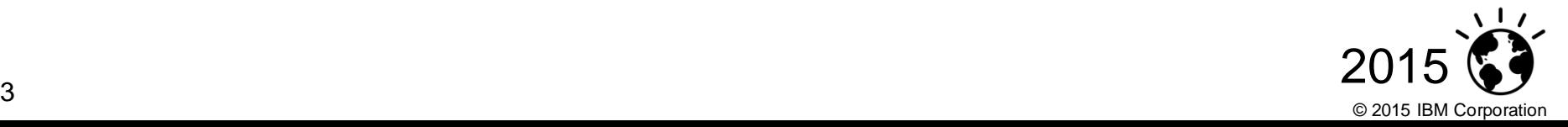

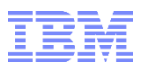

#### Ah, The Good Ol' Days

- **ETL IMS data into data warehouses**
- Queries submitted to the data warehouse
- Queries ran forever
- DBAs spent hours analyzing & fine tuning the SQL queries

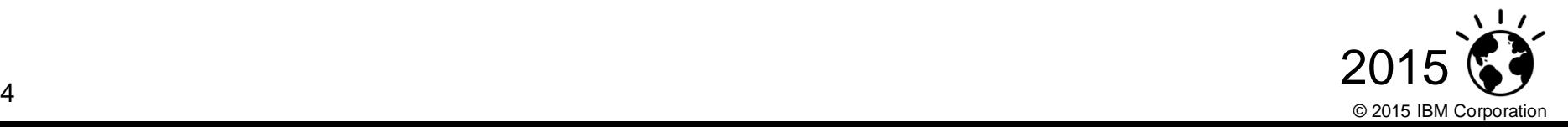

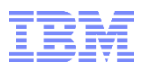

#### Why we did what we did

## Back then IMS had no query capability

• Query capability via JDBC started in IMS V7 & further solidified with IMS Open database feature

## Netezza – high performance data warehouse appliances

• Founded in 2000 and in 2010 IBM announced its acquisition

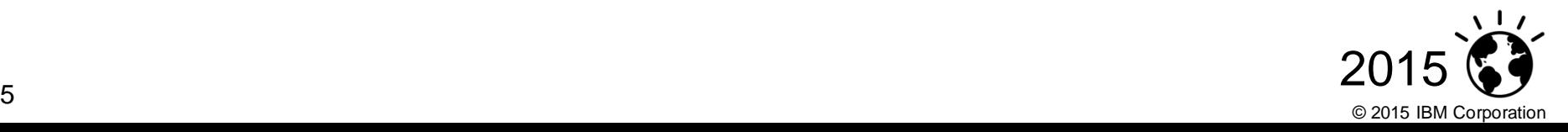

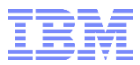

## **IBM zEnterprise and DB2 Analytics Accelerator**

*Driving revolutionary change* 

**Processing Analytics Workload**

**Transaction** 

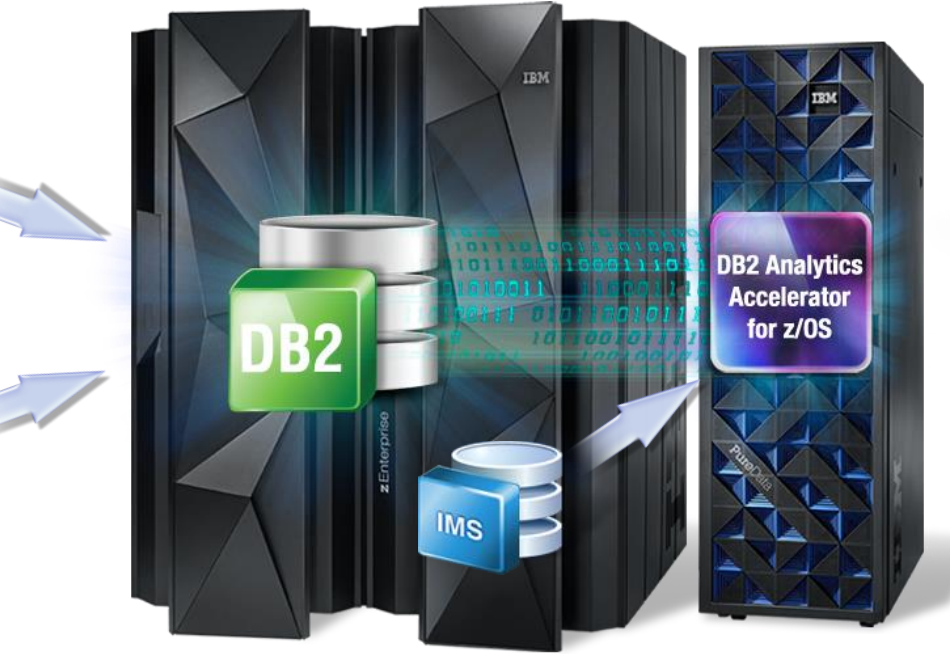

#### *The hybrid computing platform on zEnterprise*

- *Supports transaction processing and analytics workloads concurrently, efficiently and costeffectively*
- *Delivers industry leading performance for mixed workloads*

#### **DB2 Analytics Accelerator and DB2 for z/OS**

A self-managing, hybrid workload-optimized database management system that runs each query workload in the most efficient way, so that each query is executed in its optimal environment for greatest performance and cost efficiency

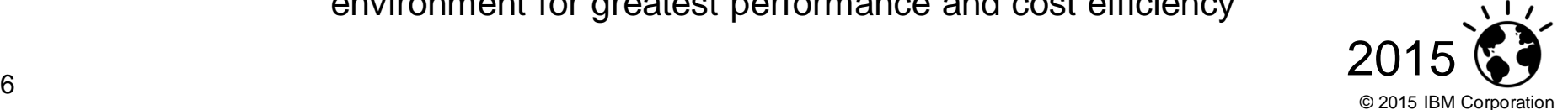

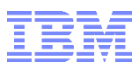

### Existing Client Interest …

- Major Insurance Co with both IMS and DB2
- Recently did a very successful POC & going into production:
	- Loaded IMS & DB2 data into DB2 Analytics Accelerator
	- Ran queries against both IMS & DB2 data

- Financial Institution in the middle east
	- Currently ETL IMS data to Exadata
	- Successful POC putting data into DB2 Analytics Accelerator
- **Financial Institution in Japan & another in Europe** 
	- Expressed interest

<span id="page-6-0"></span>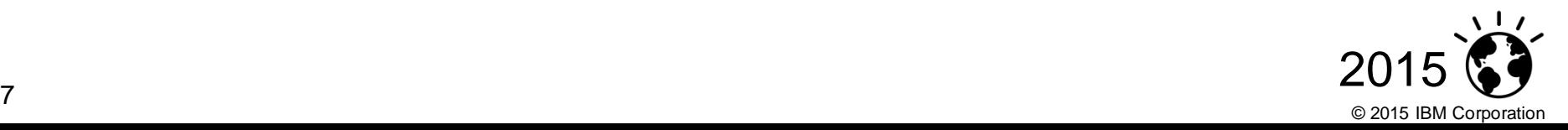

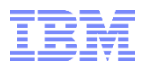

#### Existing Client use cases

Responding to clients with customized large scale ad-hoc reports

- Personalized responsiveness to clients determined via Analytics
	- Financial Institutions storing older data in HPSS
	- Analytics:
		- What type of transactions are performed at branches
		- What type of transactions customers perform, etc.
- Ensuring Data Quality / Data Integrity

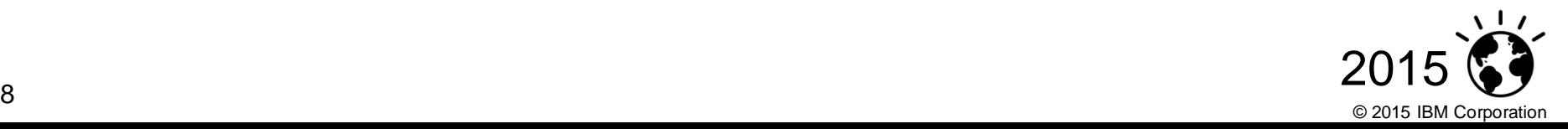

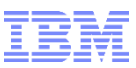

## The Solution: Routing IMS Queries thru DB2

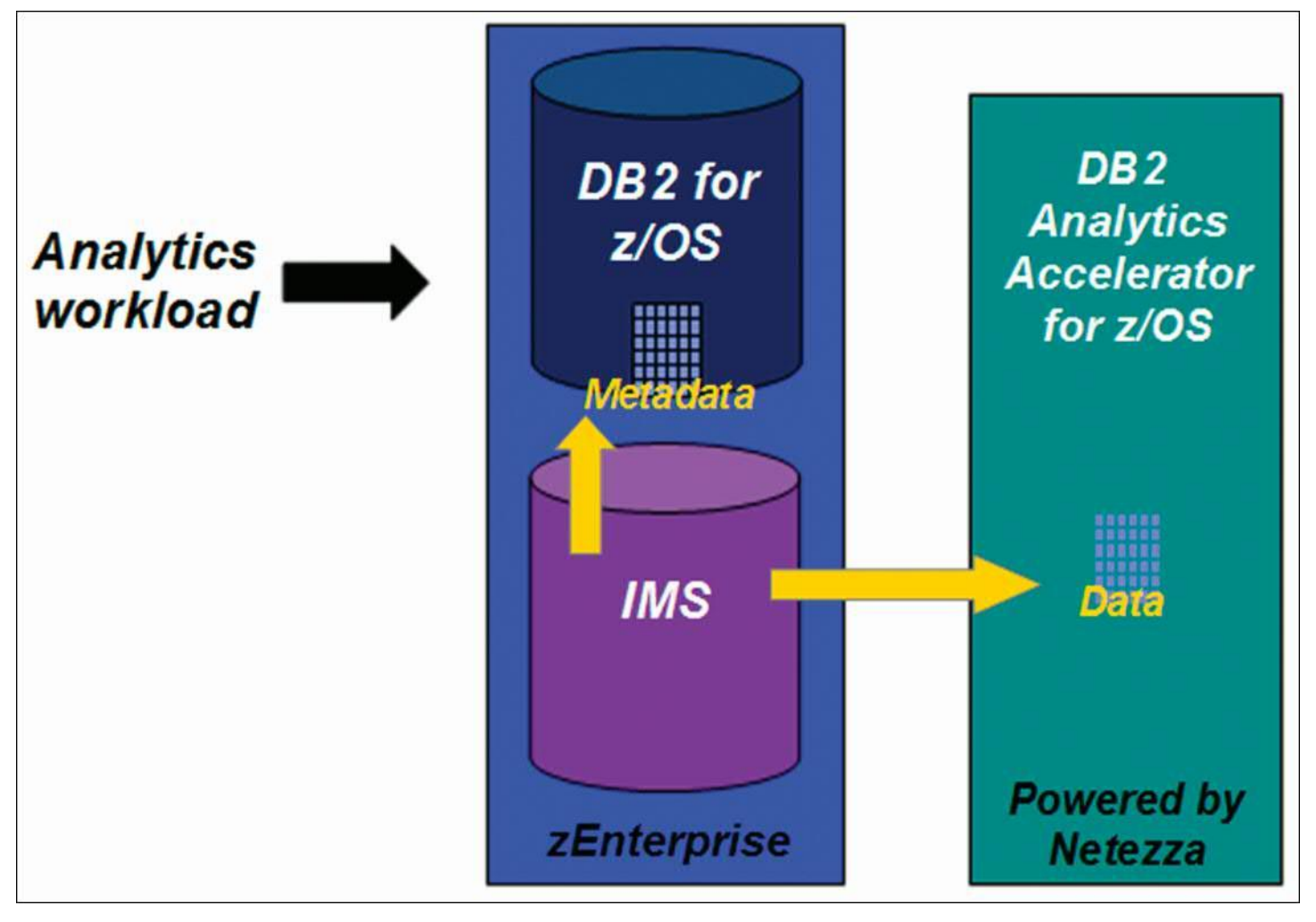

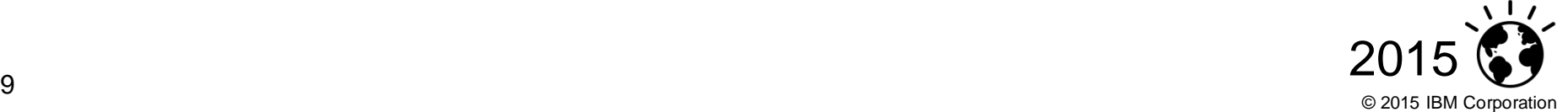

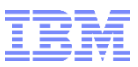

### Advantages of routing queries thru DB2:

- 1. Single point of entry for system z server-wide analytics and reporting queries
- 2. Clients can do joins between IMS and DB2 for z/OS data
- 3. IMS Performance is not impacted

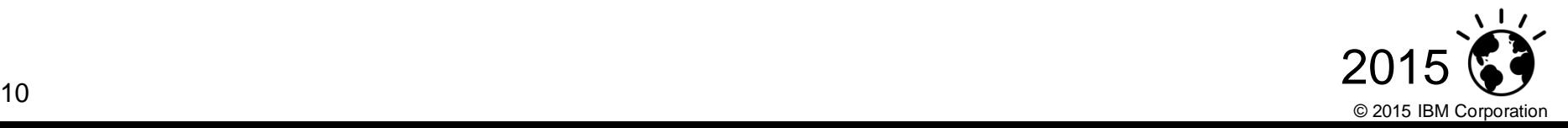

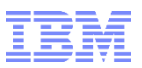

#### Implementation steps (the simplistic view):

- 1. Extract and Transform IMS data
	- Transform because of special data types e.g. Packed decimal Date types in IMS
- 2. Define the IMS Tables (segments) to both DB2 and DB2 Analytics Accelerator
- 3. Load the IMS data into DB2 Analytics Accelerator only (no data needs to be loaded into DB2)
	- **As often as the client wishes**
- 4. Enable query for acceleration

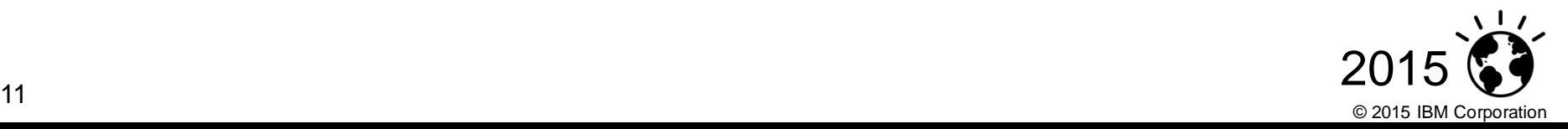

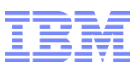

### Implementation steps (a little more detail):

- **1. Extract & Transform IMS data**
	- **Depending**:
		- **User written program**
		- **ETL Tool: IBM InfoSphere DataStage Product**

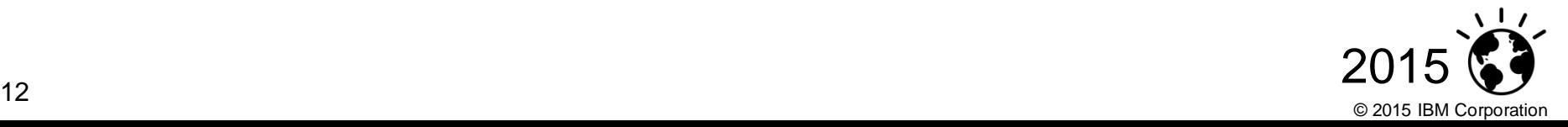

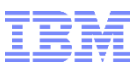

#### Implementation steps (a little more detail): …

#### **2. Define the IMS Tables (segments) to DB2 & DB2 Analytics Accelerator**

- Defining to DB2 done via execution of DDL (thru SPUFI for example)
	- The DDL can be generated by the *IMS Explorer for development*:

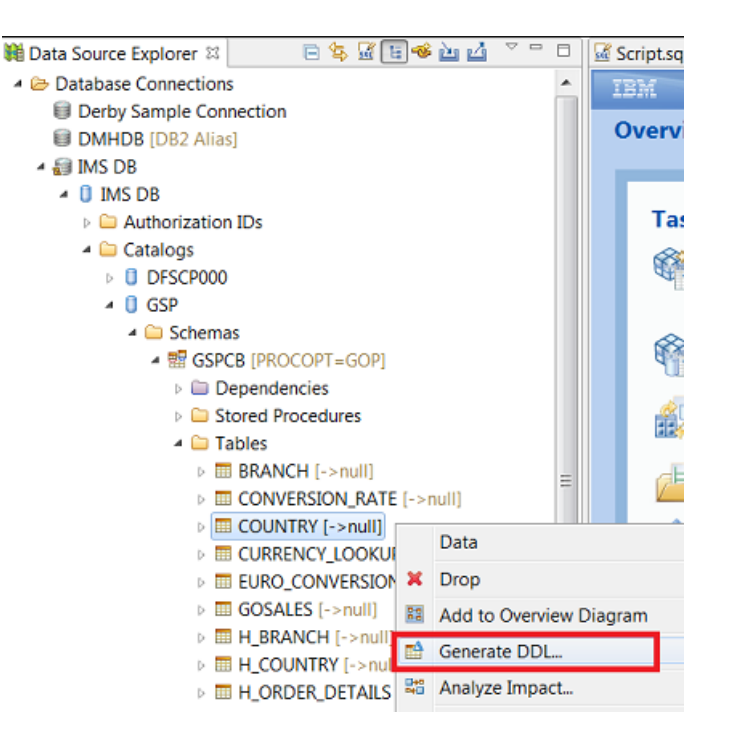

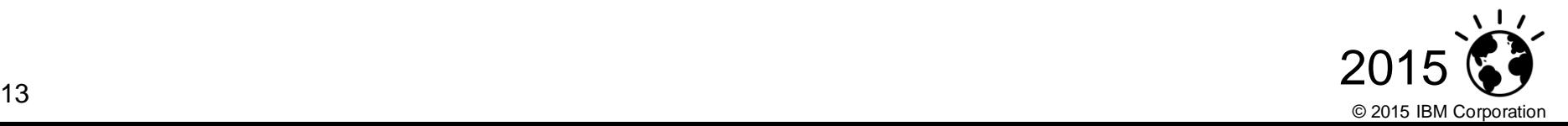

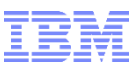

### Implementation steps (a little more detail):

- **2. Define the IMS Tables (segments) to DB2 & DB2 Analytics Accelerator**
	- Defining to DB2 done via execution of DDL (thru SPUFI for example)
	- **Defining to DB2 Analytics Accelerator is a simple matter of executing** ACCEL\_ADD\_TABLES stored procedure (can use Accelerator Studio GUI)

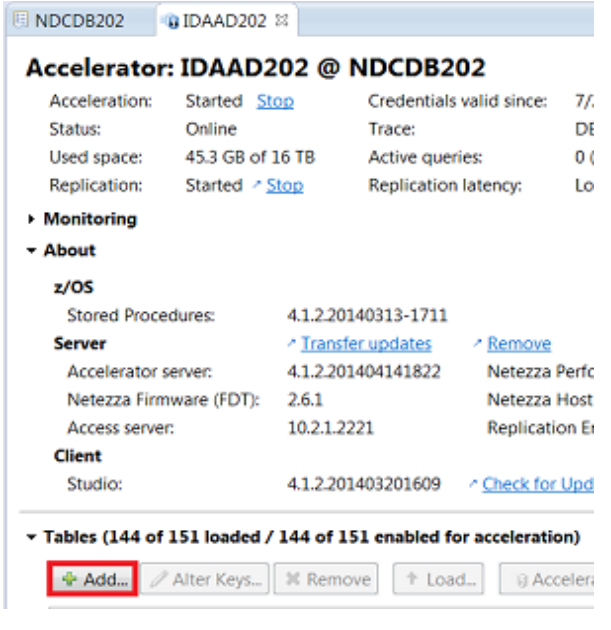

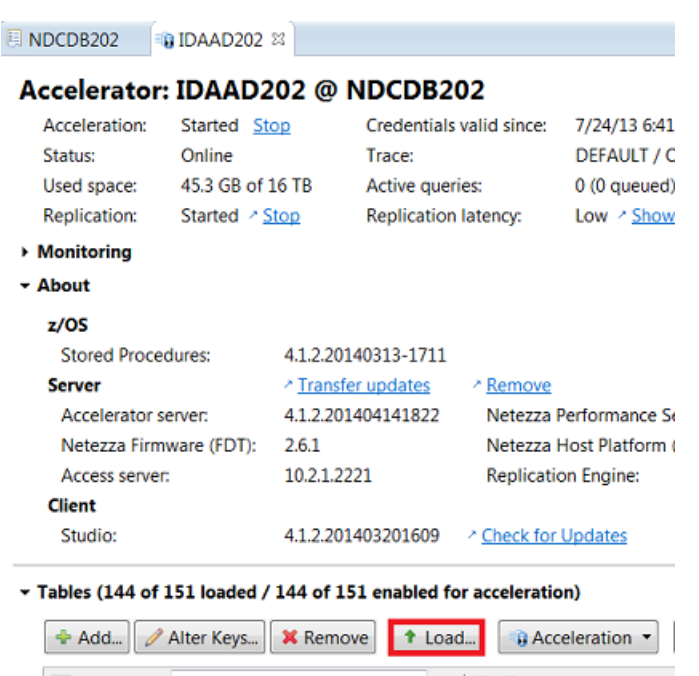

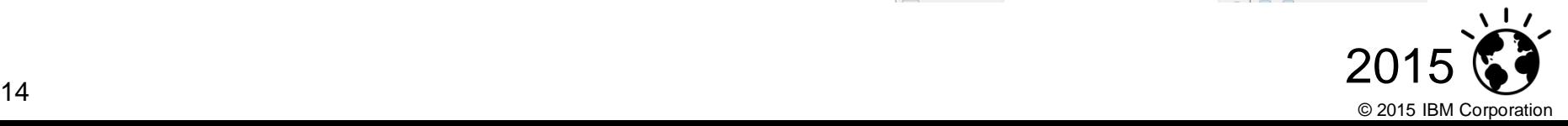

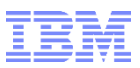

#### Implementation steps (a little more detail):

- 3. Load the IMS data into DB2 Analytics Accelerator.
	- Use the DB2 Analytics Accelerator Loader for z/OS Tool (to load into Accelerator only)
		- Note the extracted data has to be in a format that the DB2 Analytics Accelerator Loader for z/OS tool expects

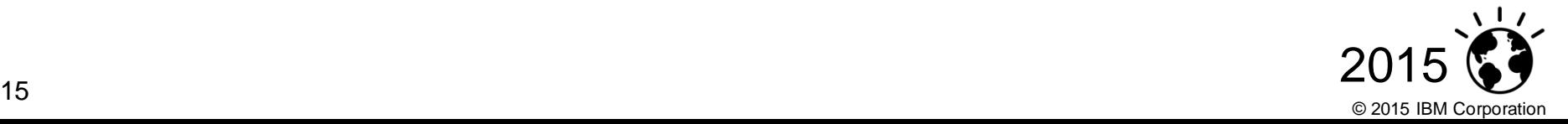

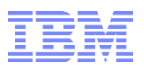

#### Implementation Options

OPTION 1:

Extract and transform IMS data **via a custom application** and then

Load the data into DB2 Analytics Accelerator only using the DB2 Analytics Accelerator Loader for z/OS tool

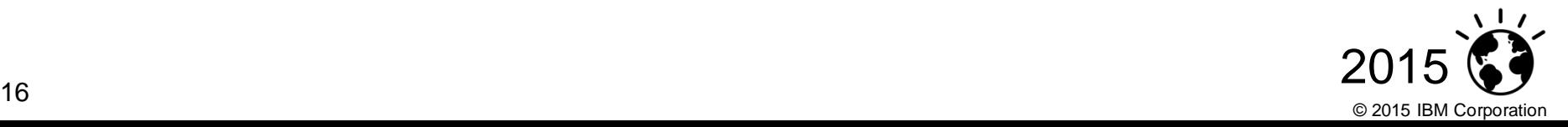

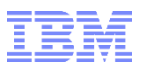

### Implementation Options

#### **Q** OPTION 2:

Extract and transform IMS data using **IBM InfoSphere DataStage or similar ETL** tool &

Load the data into DB2 Analytics Accelerator only using the DB2 Analytics Accelerator Loader for z/OS tool

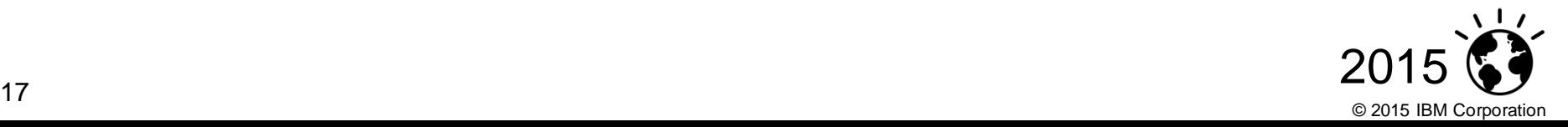

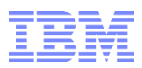

#### Implementation Options

- $\Box$  OPTION 3: IMS  $\rightarrow$  DB2  $\rightarrow$  IDAA
- Extract and transform IMS data using IBM InfoSphere DataStage tool

Load the extracted data into DB2 from DataStage using the DB2 Connector stage

Load the data from DB2 into DB2 Analytics Accelerator using the Accel\_Load\_Tables stored procedure

- $\triangleright$  Cons: Data Duplication
- Pros: No need for DB2 Analytics Accelerator Loader for z/OS tool

For near real time analytics, could propagate changes to IMS data (using CDC)

 from IMS to DB2 to DB2 Analytics Accelerator. For this case, don't need the DB2 Analytics Accelerator Loader for z/OS tool & don't need Datastage, just use InfoSphere Replication

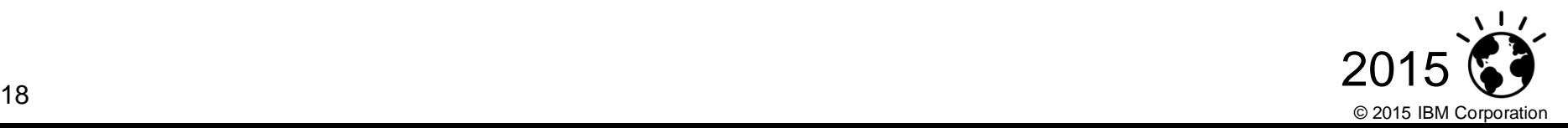

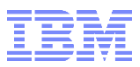

## IMS Lab POT

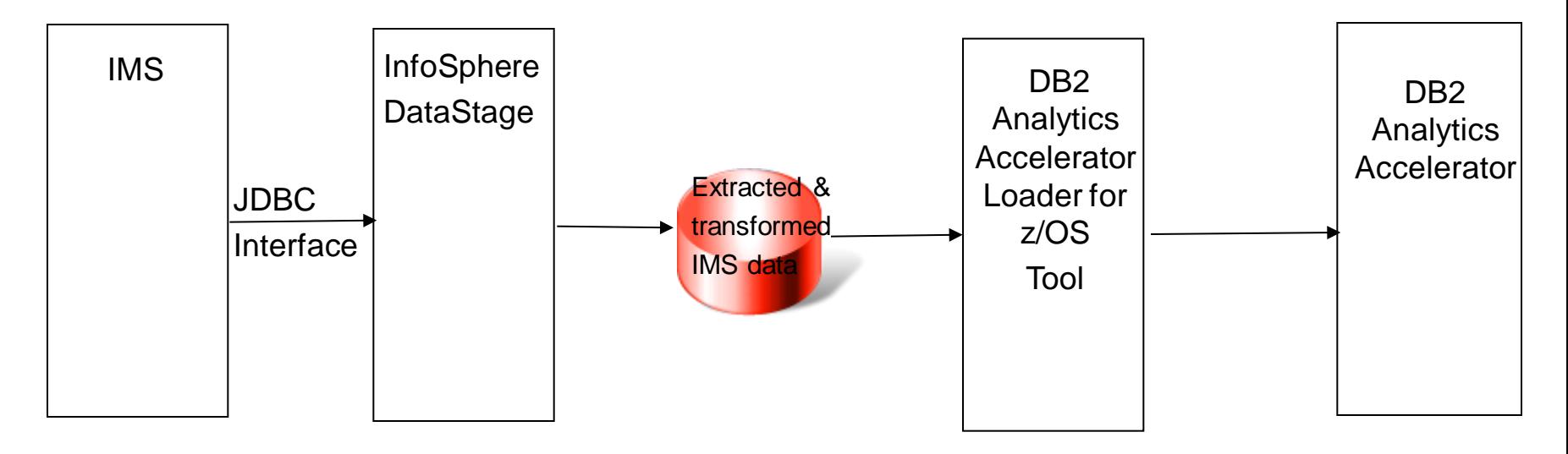

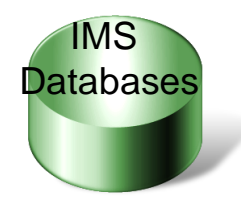

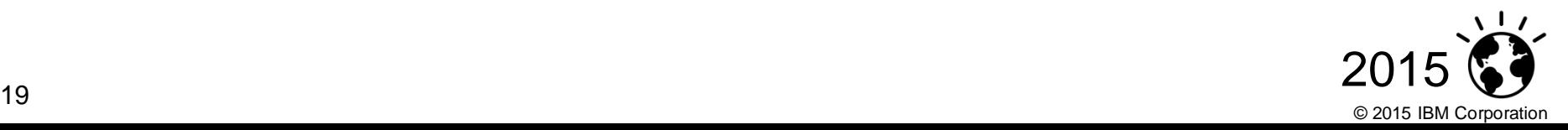

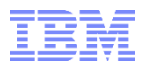

## *Extraction and transformation via DataStage*

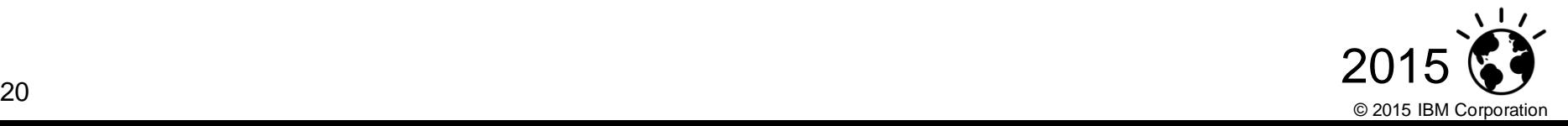

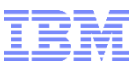

#### IMS Access Integration with DataStage – Classic Federation

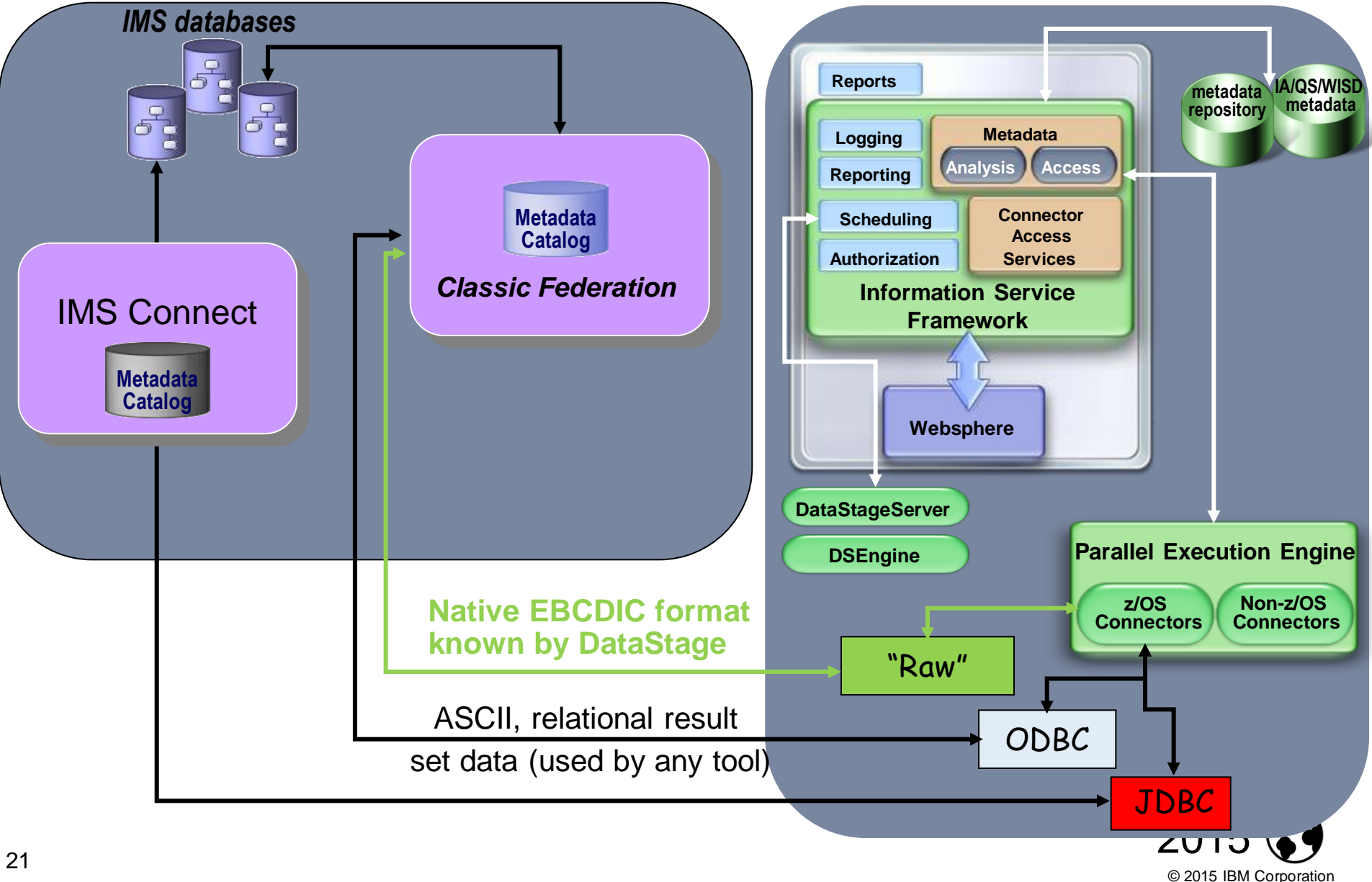

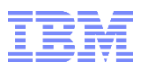

### Setting up DataStage

- 1. Need to use DataStage 9.1.2 (for the JDBC interface to IMS)
- 2. DataStage has a client piece & a server piece
	- Client piece: DataStage Designer (on Windows)
	- Server piece: ran it on zLINUX SuSE but could be run on distributed
- 3. Make the IMS JDBC drivers available to the DataStage server
	- [http://pic.dhe.ibm.com/infocenter/iisinfsv/v9r1/topic/com.ibm.swg.im.iis.conn.jdbc.](http://pic.dhe.ibm.com/infocenter/iisinfsv/v9r1/topic/com.ibm.swg.im.iis.conn.jdbc.usage.doc/topics/jdbc_config_driver.html) [usage.doc/topics/jdbc\\_config\\_driver.html](http://pic.dhe.ibm.com/infocenter/iisinfsv/v9r1/topic/com.ibm.swg.im.iis.conn.jdbc.usage.doc/topics/jdbc_config_driver.html)
- 4. And that's it!!

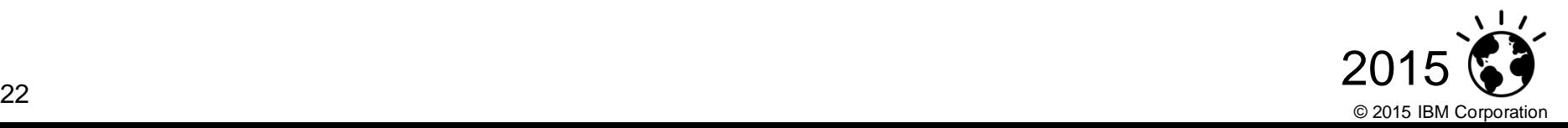

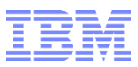

### Using DataStage

- 1. Use InfoSphere Metadata Asset Manager (IMAM) to import IMS metadata from the IMS Catalog – you need IMS Catalog installed!!
- 2. Using the DataStage Designer client piece to design a job to do the Extract & transform
- 3. Compile & run the job.
- 4. The job will produce a file of extracted & transformed data.

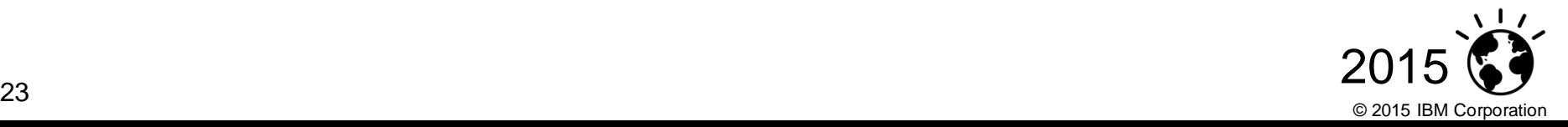

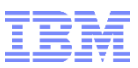

### Transformation with DataStage

- DataStage has many built-in functions:
	- DateFromJulianDay returns a date from the given Julian date
	- DecimalToString returns the string representation of the given decimal.
- Transformer Routines
	- Custom developed routines
	- Written in C++
		- Code the routine
		- **EXECOMPILE 12 IN THE THE THE THE COMPILE 15 IN THE THE COMPT**
		- Put the output file in a shared dir
		- **EXEC** Link it in DataStage
		- Use it in the transformer stage like any other function
- Recommendation: use the Complex Flat File to store the extracted & transformed data
	- Easier to set the EBCDIC & binary representation formats

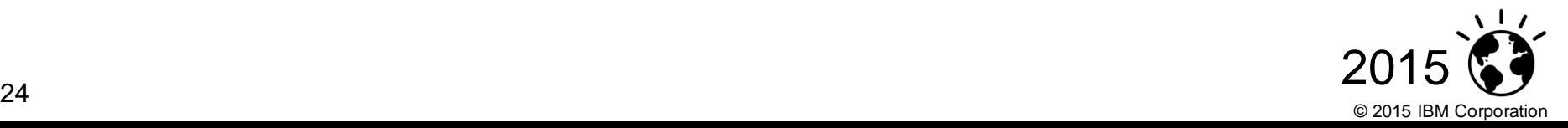

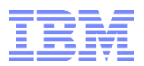

## *Defining IMS tables to DB2 & DB2 Analytics Accelerator*

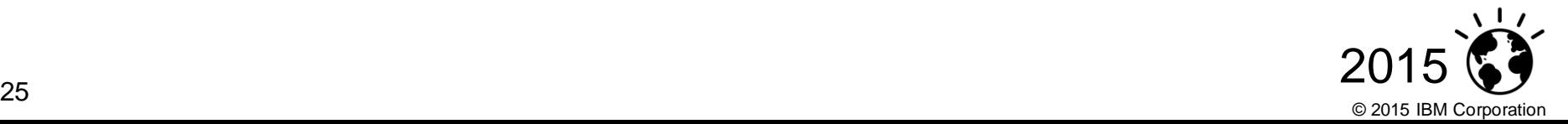

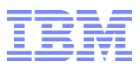

#### Defining IMS tables to DB2

- **Executing DDL via SPUFI for example** 
	- DDL can be generated using *IMS Explorer for development*

```
CREATE TABLE DNET770.COUNTRY ( 
GOSALES ROOT CHAR(12),
COUNTRY_CODE INTEGER, 
COUNTRY_EN CHAR(180),
SALES_REGION_CODE INTEGER,
ISO_THREE_LETTER_CODE CHAR(18), 
ISO_TWO_LETTER_CODE CHAR(12), 
ISO_THREE_DIGIT_CODE CHAR(18) );
```
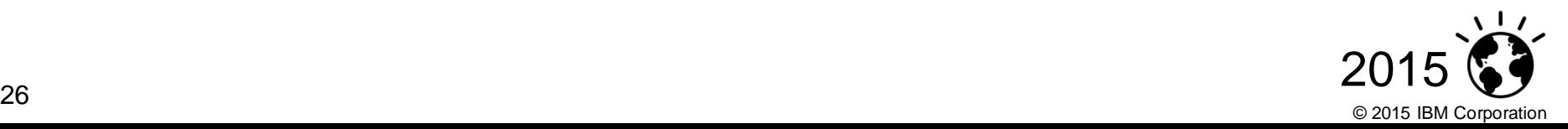

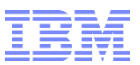

#### Defining IMS tables to DB2 Analytics Accelerator

- Once defined to DB2, its easy!!
- Matter of executing ACCEL\_ADD\_TABLES stored procedure (can use Accelerator Studio GUI)

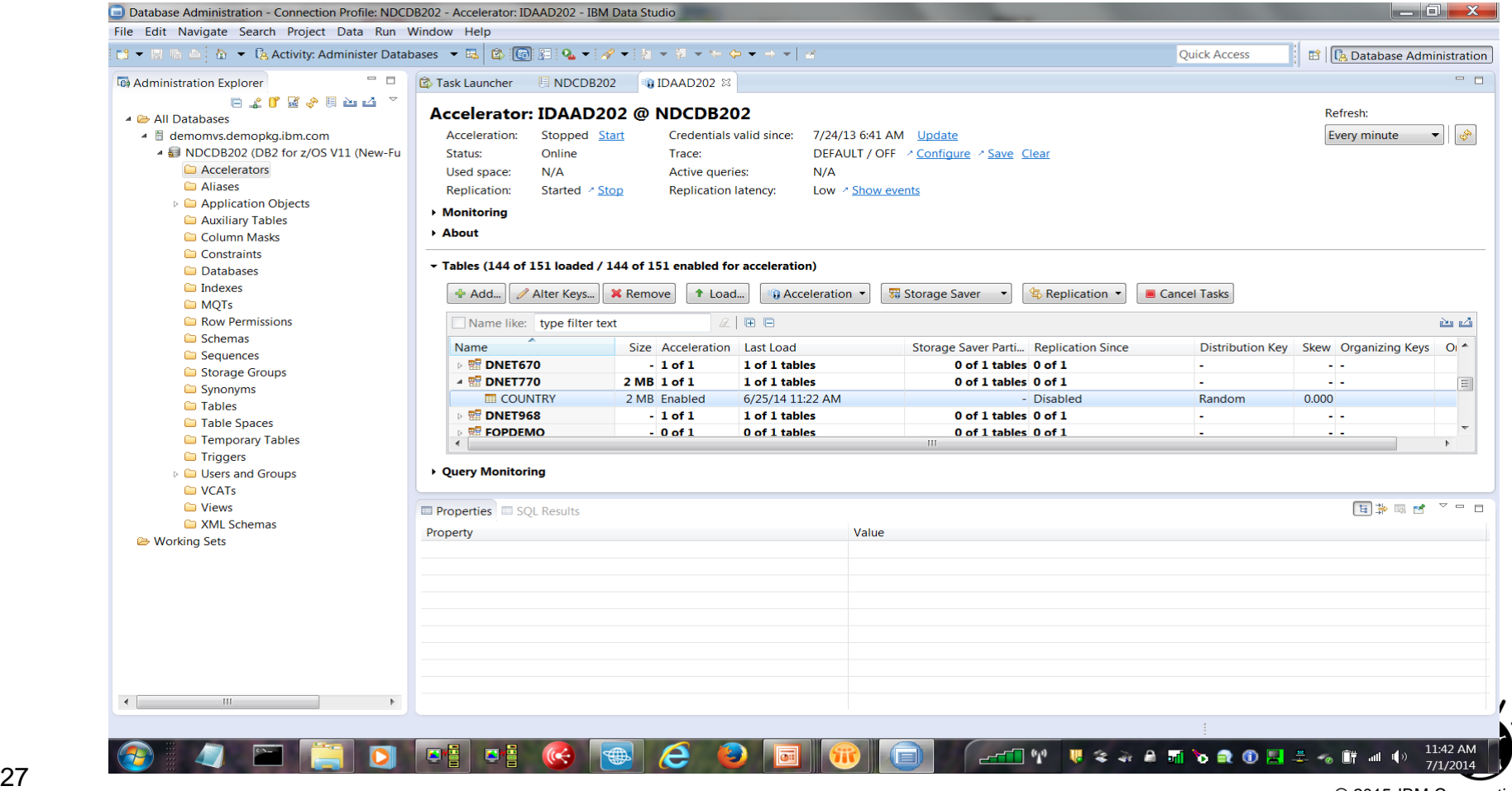

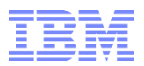

## *Loading IMS data into DB2 Analytics Accelerator using the DB2 Analytics Accelerator Loader for z/OS Tool*

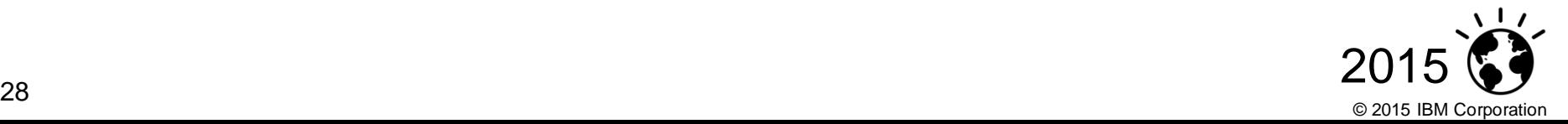

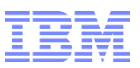

#### Loading IMS data into DB2 Analytics Accelerator

- 1. So we extracted & transformed the data using DataStage
- 2. We defined the IMS tables to DB2 & DB2 Analytics Accelerator
- 3. FTP the data over to z/OS
- 4. Run the DB2 Analytics Accelerator Loader for z/OS tool JCL to load IMS data into DB2 Analytics Accelerator only
	- DB2 Analytics Accelerator Loader for z/OS tool ISPF Panels can generate the JCL
	- But user still needs to code the field specifications:
		- What fields are in which columns of the input dataset

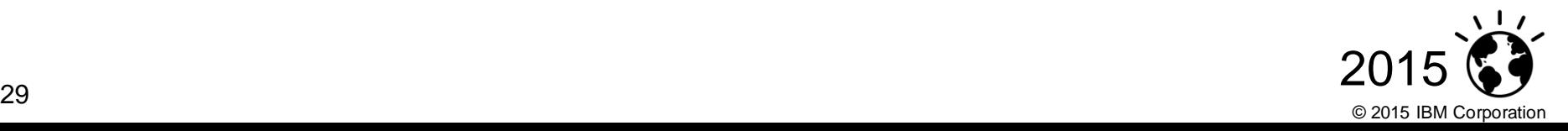

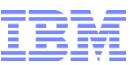

#### DB2 Analytics Accelerator Loader for z/OS tool ISPF Panel

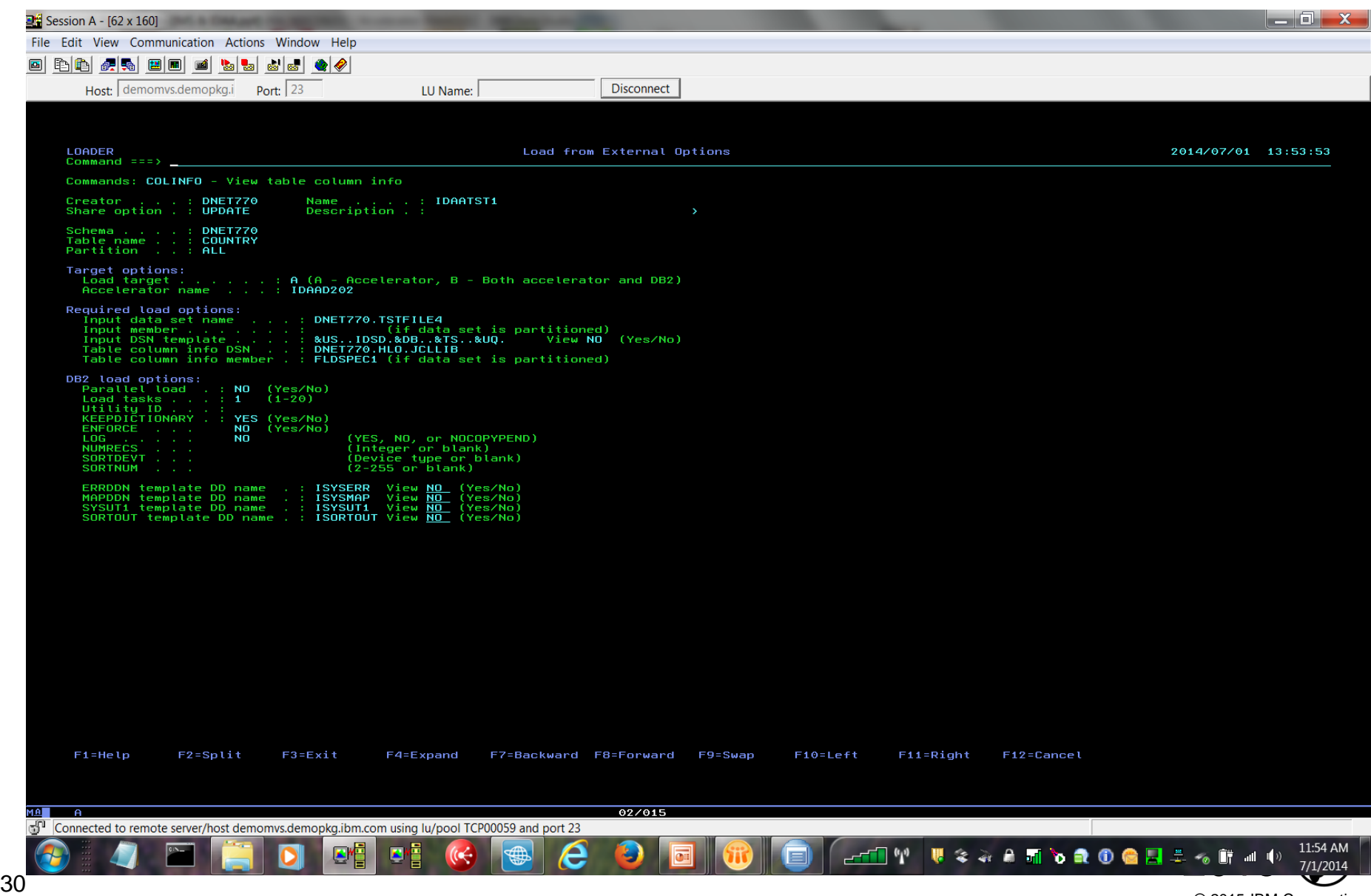

© 2015 IBM Corporation

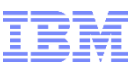

#### DB2 Analytics Accelerator Loader for z/OS tool example JCL:

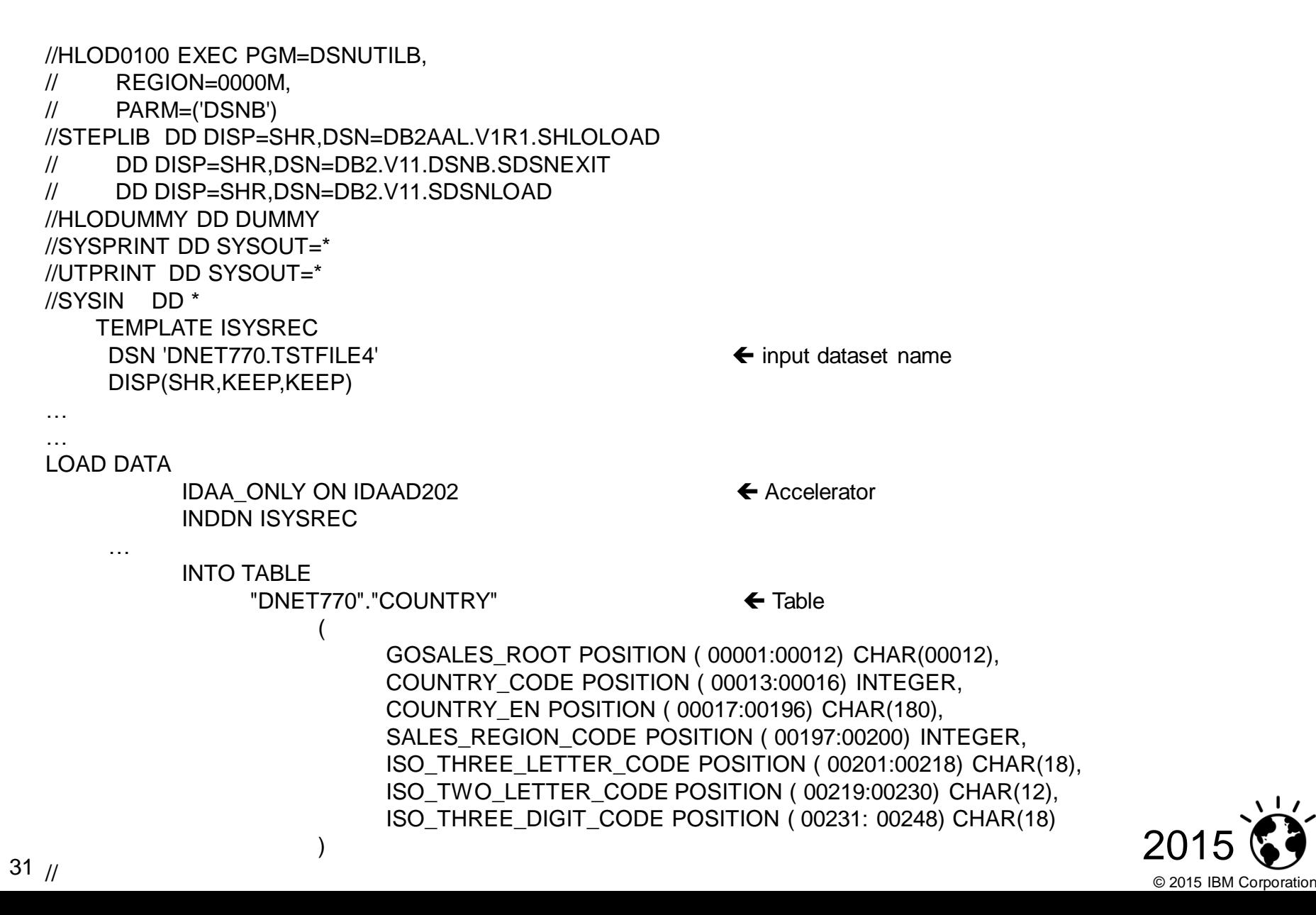

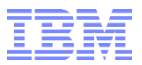

## *Demo Time!!!!!*

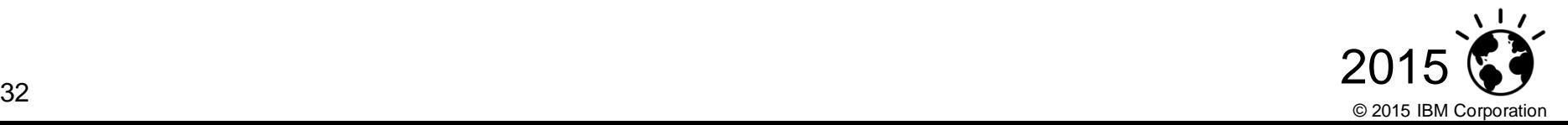

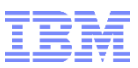

### Minimum Software versions required

- IMS
	- Custom application to do the ETL: no minimum requirement
	- DataStage to do the ETL
		- Using the JDBC Interface
			- DataStage 9.1.2 & IMS V12 or higher with IMS Catalog implemented
		- Using the ODBC interface or Raw interface: no minimum IMS requirement
			- But also need Classic Federation
- DB2 V10 or higher
- **DB2 Analytics Accelerator Version 3 or higher**

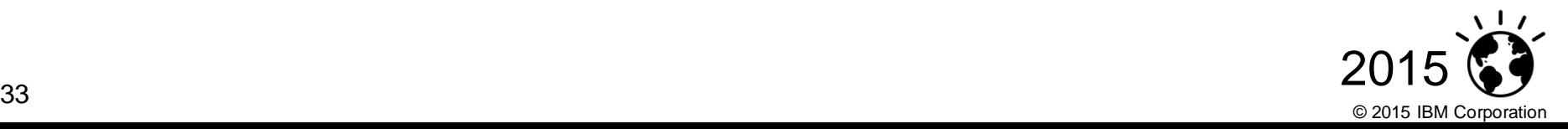

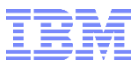

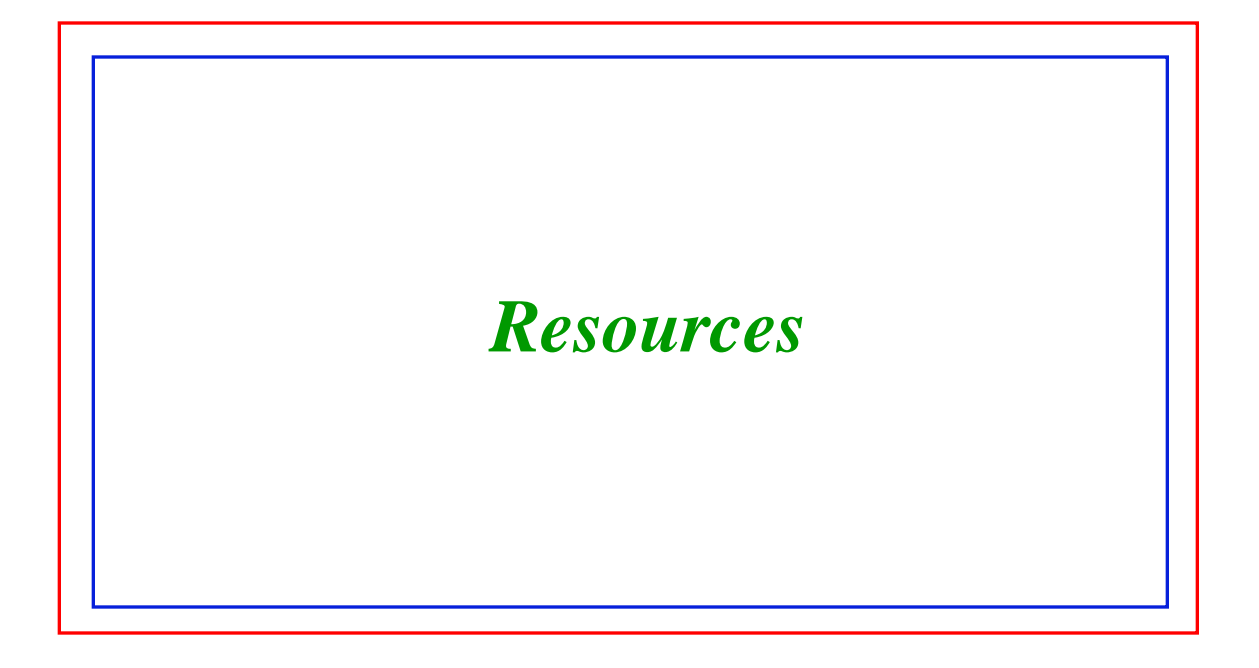

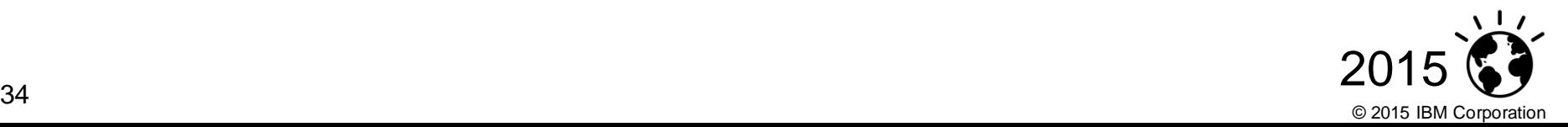

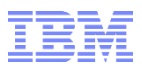

### IMS Technical Sales Resources

- White paper
	- http://ibm.biz/accelerate\_insights\_ims\_transactional\_data
- **Technical Implementation document ( "Cook Book")** 
	- https://ibm.biz/ims\_idaa\_technical\_implementation
- You Tube demo: https://ibm.biz/demo\_ims\_idaa

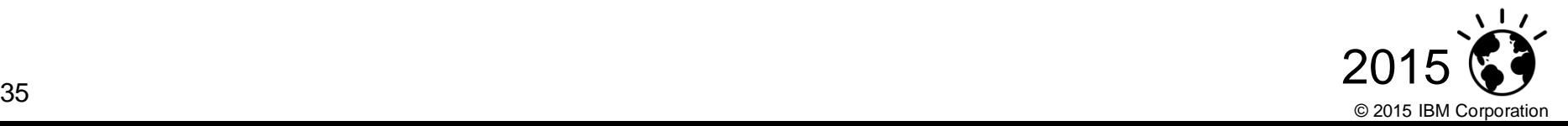

IMS Technical Resources …

- **Kyle Charlet/Santa Teresa/IBM@IBMUS** 
	- STSM
	- 1-408-463-4145
- **Deepak Kohli/Silicon Valley/IBM@IBMUS,** 
	- 1-310-393-5902

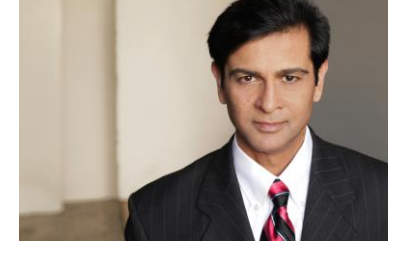

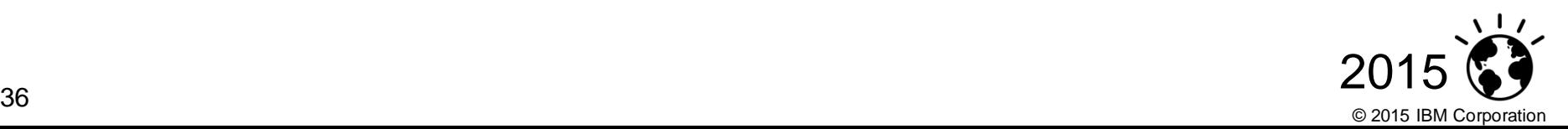

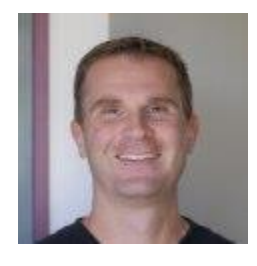

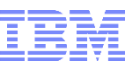

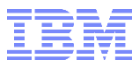

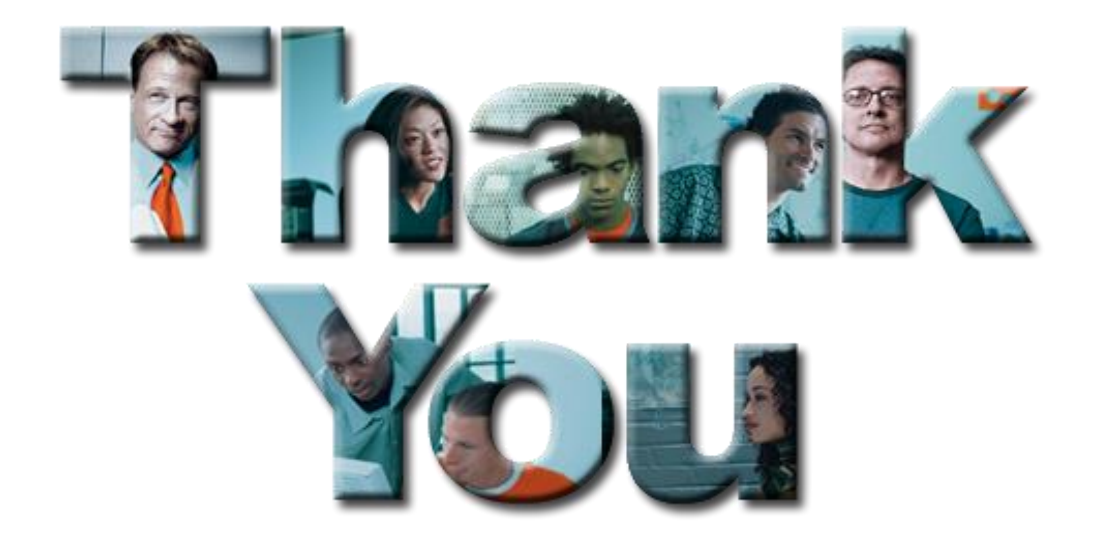

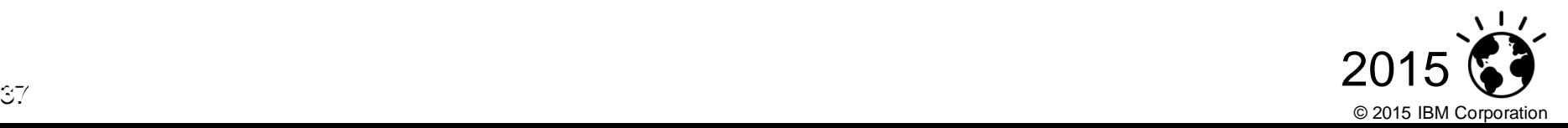